## Mengadministrasikan Halaman Karier LinkedIn: Tab Tentang Kami

Untuk mengakses tab Tentang Kami, klik drop-down Semua Halaman dan pilih Tentang Kami. Tab Tentang Kami memungkinkan admin untuk menawarkan gambaran menarik mengenai perusahaan Anda, karyawannya, dan bidangbidang keahliannya. Dengan *Halaman audiens target*, Anda dapat membuat pengalaman yang dikustomisasi untuk setiap jenis audiens, berdasarkan profil LinkedIn mereka. *Halaman audiens target* dapat dibuat untuk segmen khusus audiens kandidat Anda (misalnya orang dengan fungsi pekerjaan atau tingkat pengalaman tertentu) dan juga segmen audiens klien Anda (misalnya lokasi wilayah atau industri tertentu). Anda dapat menentukan konten apa saja yang ditayangkan untuk setiap tampilan.

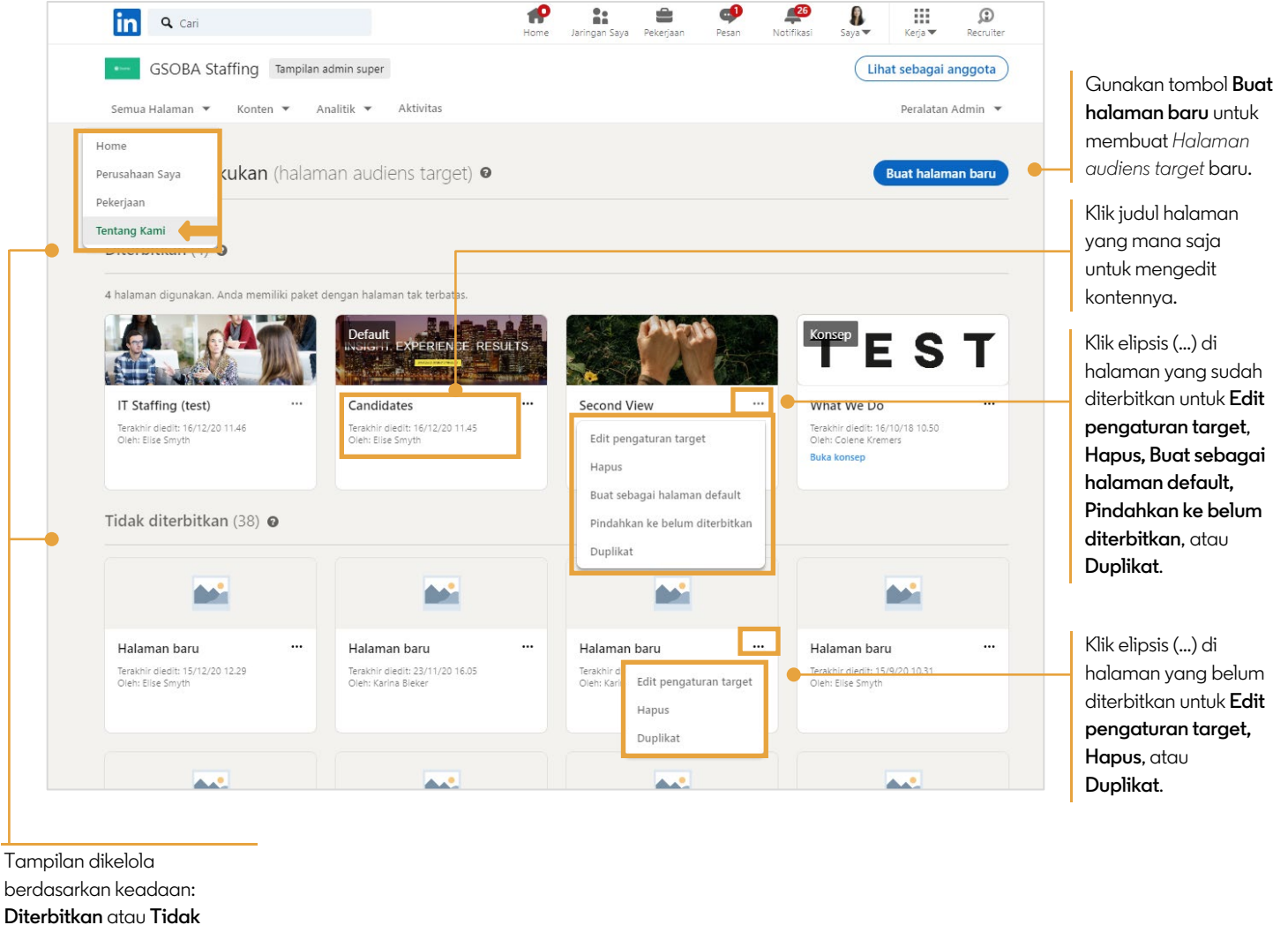

**diterbitkan**

## Buat Halaman Baru

Ketika Anda mengeklik **Buat halaman baru**, sistem akan menampilkan halaman Pengaturan target audiens baru. Mulailah dengan memilih kriteria untuk audiens target Anda.

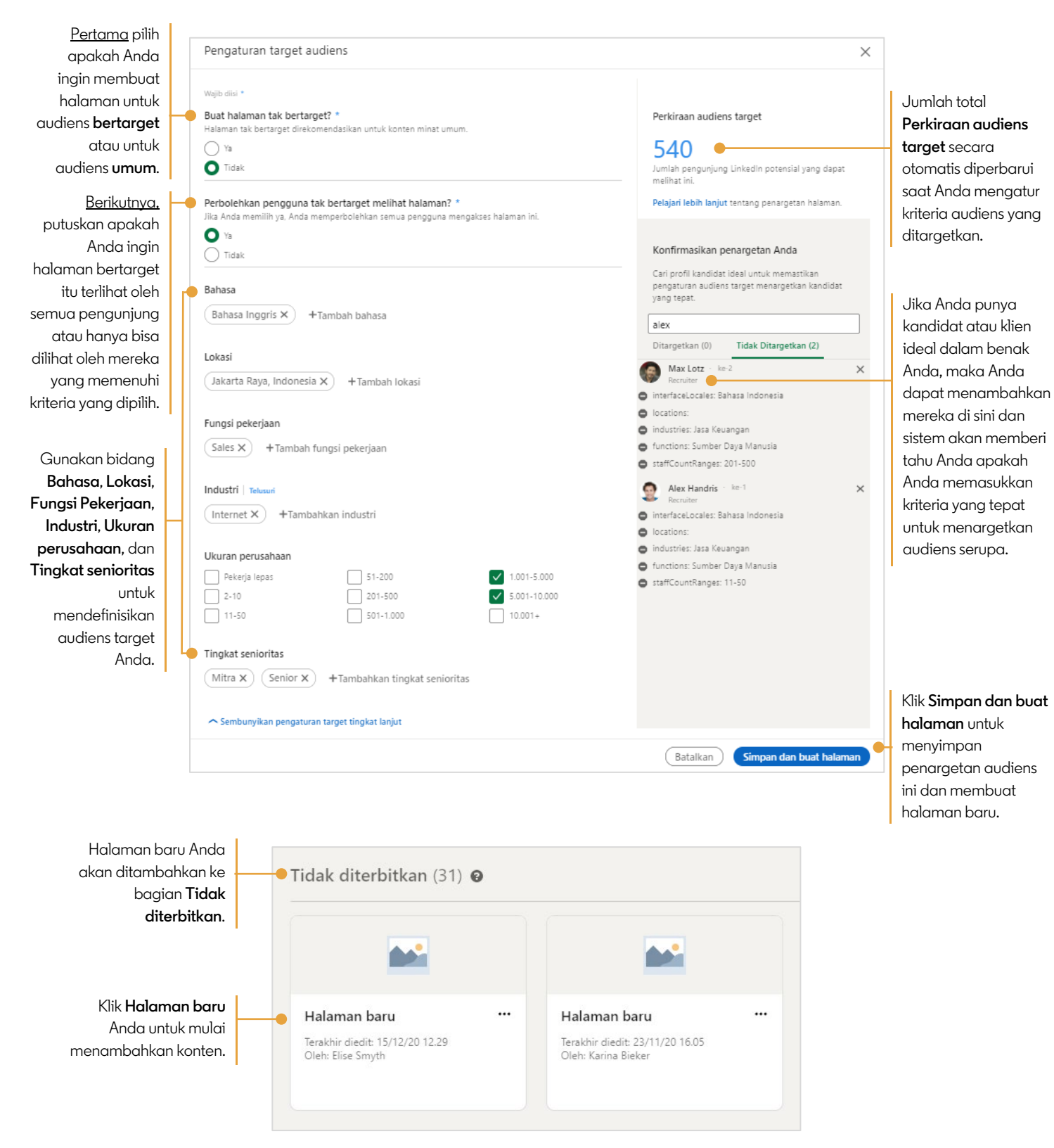

Tambahkan konten ke halaman baru Anda. Gunakan tombol Terlihat untuk memperlihatkan atau menyembunyikan konten untuk setiap bagian. Pratinjau halaman Anda kapan pun untuk melihat tampilan untuk pengunjung. Ketika Anda selesai menambahkan konten, Simpan atau Publikasikan halaman Anda.

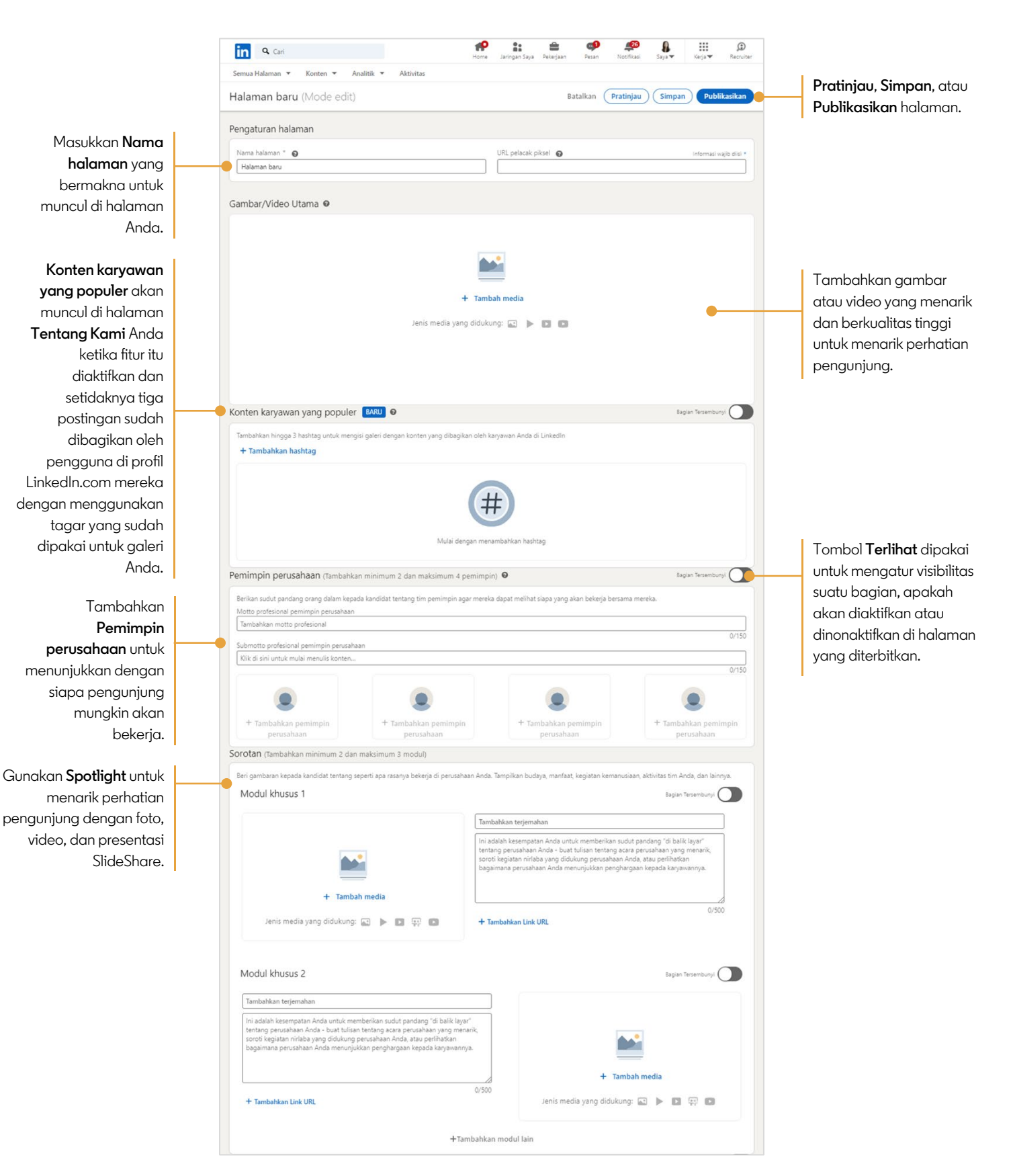

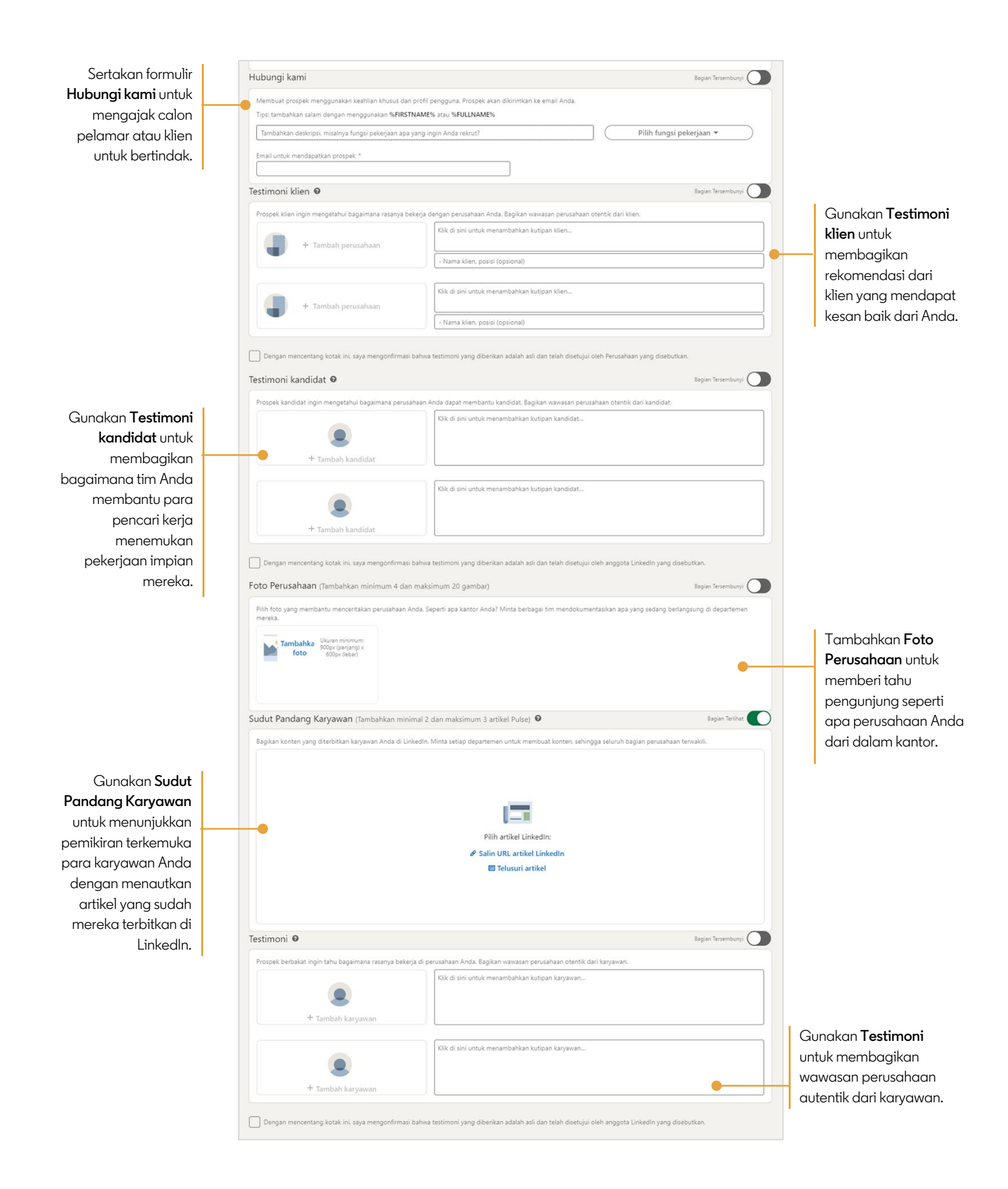

in Customer Learning